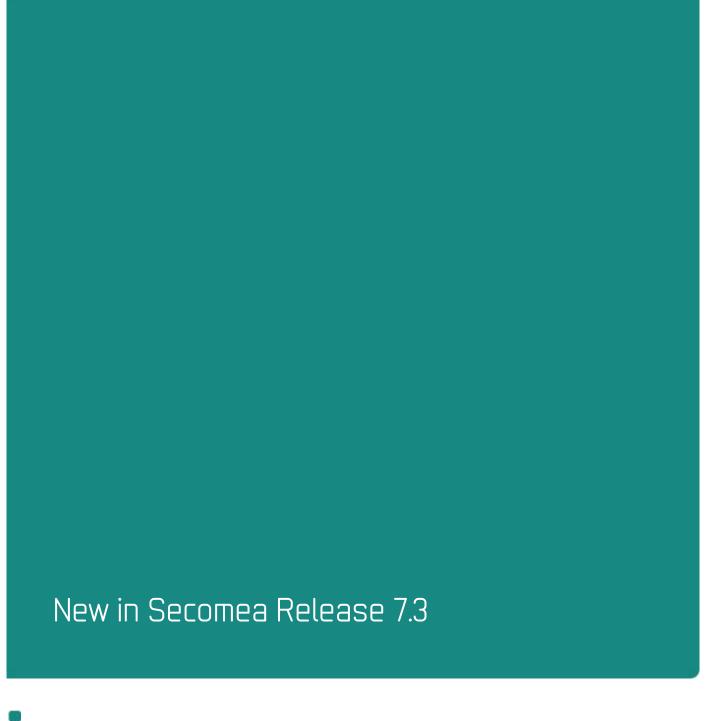

Nice to know information about the release:

- Secomea RDM Release 7.3 LM/SME build 17393 public 2017.09.29
- Secomea RDM Release 7.3 SM build 17396 public 2017.09.29
- Secomea GM Release 7.3 build 17395 public 2017.09.29

Version: 1.3, 2017

NewInRelease7.3\_1.3.docx

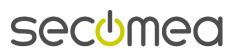

# **Contents**

| 1.   | RELEASE 7.3                                                                                                    | 4                                |  |
|------|----------------------------------------------------------------------------------------------------|----------------------------------|--|
| 2.   | GateManager                                                                                                    |                                  |  |
| 2.1. | Downgrade from release 7.3                                                                                                    | 4                                |  |
| 2.2. | In-Browser VNC 2.2.1. Stability 2.2.2. Update to Server Support                                                                                                    | 4<br>4<br>4                      |  |
| 2.3. | Limited Japanese support in the GateManager GUI                                                                                                    | 5                                |  |
| 2.4. | Startup Wizard extended with Spanish translation                                                                                                    | 6                                |  |
| 2.5. | Linux interface naming                                                                                                    | 7                                |  |
| 2.6. | Static Network Routes                                                                                                    | 7                                |  |
| 2.7. | Name change from "EasyLogging" to "LogTunnel"                                                                                                    | 7                                |  |
| 2.8. | Demo SiteManager Embedded License added                                                                                                    | 7                                |  |
| 2.9. | "Appliance" connections upgraded to TLS 1.2/SHA-256                                                                                                    | 8                                |  |
| 3.   | SiteManager                                                                                                    | 11                               |  |
| 3.1. | Mobile related changes 3.1.1. Mobile Scan (UPLINK2 -> Diagnostic) – 4G scanning 3.1.2. Mobile Scan (UPLINK2 -> Diagnostic) – missing HW info 3.1.3. Mobile Scan (UPLINK2 -> Diagnostic) - extended with FW info 3.1.4. Mobile Scan (UPLINK2 -> Diagnostic) - now with timeout | 11<br>11<br>11<br>12<br>12       |  |
| 3.2. | SiteManager support for WiFi Access Point (AP) 3.2.1. Release 7.2 or earlier 3.2.2. Release 7.3 3.2.3. 4-Port models                                                                                                    | 12<br>13<br>14<br>15             |  |
| 3.3. | MTU option on UPLINK                                                                                                    | 16                               |  |
| 3.4. | Dynamic DNS in the Forwarding Agent                                                                                                    | 16                               |  |
| 3.5. | Changes to the TroubleShoot functionality 3.5.1. Filter option 3.5.2. Probe State enhancement 3.5.3. Web Proxy format                                                                                                    | 16<br>16<br>17<br>17             |  |
| 3.6. | Proxy password supports Unicode                                                                                                    | 17                               |  |
| 3.7. | Other Agent updates 3.7.1. Hilscher -> USB agent 3.7.2. Inovance -> USB/ETH agent 3.7.3. Universal Robots -> VNC service 3.7.4. Unitronics -> Remote Operator 3.7.5. BRControls -> Ethernet 3.7.6. Mitsubishi -> USB HMI (GOT series)                                         | 18<br>18<br>18<br>18<br>18<br>18 |  |
| 4.   | SiteManager Embedded                                                                                                    | 19                               |  |
|      | 4.1.1. Raised Interface Count on Linux                                                                                                    | 19                               |  |
| 5.   | LinkManager                                                                                                    | 20                               |  |
| 5.1. | Updated feedback messages                                                                                                    |                                  |  |
| 6.   | LinkManager Mobile                                                                                                    | 21                               |  |
| 6.1. | Updates to LinkManager Mobile                                                                                                    |                                  |  |
| 7.   | Advanced Tech Topics                                                                                                    |                                  |  |

| 7.1. | API changes 7.1.1. Reset and Factory Reset | 22<br>22 |
|------|--------------------------------------------|----------|
| 8.   | Documentation                              |          |
| 1.   | Troubleshooting Appliance TLS certificate  | 24       |
| 1.1. | Scenario 1: GateManager is downgraded      | 24       |
| 1.2. | Scenario 2: SHA-1 is disabled              | 24       |
| 1.3. | Scenario 2: SHA-256 is disabled            | 25       |

## Change log

| Version                | Change log                  |  |  |  |
|------------------------|-----------------------------|--|--|--|
| 0.1                    | Initial version             |  |  |  |
| 0.2                    | .2 Edits for public release |  |  |  |
| 1.0                    | Finalizing public release   |  |  |  |
| 1.1                    | Public release              |  |  |  |
| 1.2                    | Version corrections         |  |  |  |
| 1.3 Build number edits |                             |  |  |  |

## 1. **RELEASE 7.3**

Release 7.3 includes several security related changes, details of which are not disclosed here. We strongly recommend that you upgrade all hardware and software devices to this release.

## 2. GateManager

## 2.1. Downgrade from release 7.3

It is important to notice that it is not recommended to downgrade your GateManager to an older release once you have upgraded to 7.3.

If your SiteManagers are still running release 7.2 (build 17145) it is not a problem, but as soon as your SiteManagers have been upgraded to 7.3 or newer, and the GateManager is running 7.3, The SiteManagers will require the highest encryption and will no longer attach to the GateManager if it is downgraded to 7.2.

To make the SiteManager accept a downgraded GateManager again, you must reconfigure the GateManager address.

## 2.2. In-Browser VNC

#### 2.2.1. Stability

With the new VNC In-Browser feature introduced in 7.2 (the one where you do not need a VNC viewer, but access the server through your browser) you could, in some cases, experience stability issues.

We found and fixed the issues, and the VNC In-Browser is our recommended VNC solution from both computers, tablets and smart phones.

The big advantage of the VNC In-Browser is that it can run on any device with a standard internet browser supporting HTML5.

Performance will depend on the local internet browser.

## 2.2.2. Update to Server Support

In release 7.3 we added support for more VNC servers. If you have experienced a message like the one shown below, you should upgrade to 7.3 and there is a good chance this will be solved.

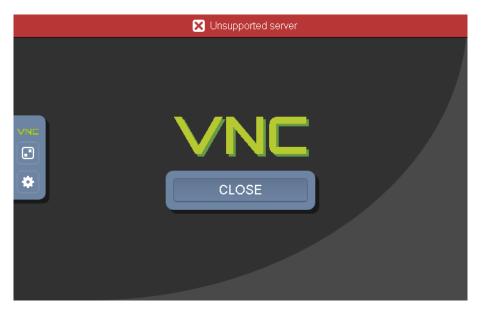

The message "Unsupported server" was observed on units like a Siemens TP277 panel with SmartServer/VNC server installed.

**Note:** VNC servers can have different security implementations, and not every conceivable combination is supported. If the "Unsupported Server" is encountered, please set the VNC server security to "Standard VNC" or "Legacy".

## 2.3. Limited Japanese support in the GateManager GUI

The GateManager has been extended with support for Japanese in selected places in the GUI. This means that all lightbulbs visible to the "Basic Admin" account role are available in Japanese

To see this the translations, change your account language to Japanese:

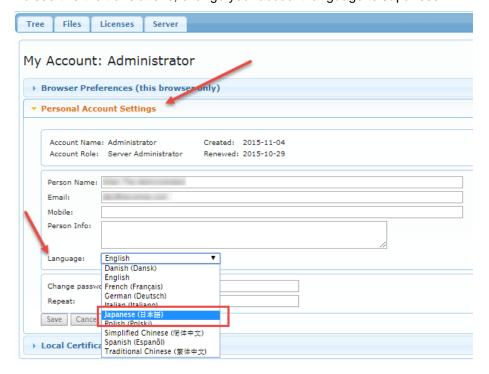

Then go to a lightbulb text (i.e. Alerts):

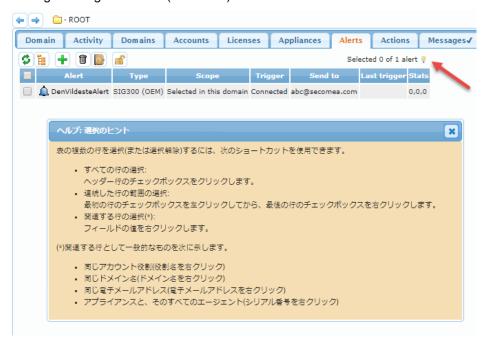

## 2.4. Startup Wizard extended with Spanish translation

The Startup Wizard now has a Spanish translation.

To see this, go to your personal account settings and set your language to Spanish. Select to "Show startup wizard on login".

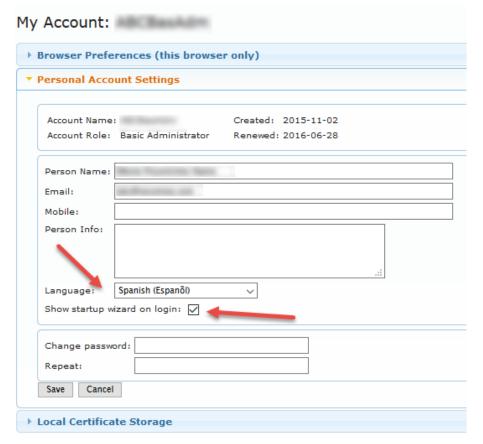

Then log out and log back in to see the wizard:

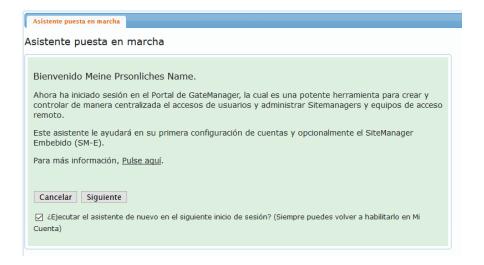

## 2.5. Linux interface naming

More Linux distributions are moving away from the "legacy" ethX naming standard.

The new interface naming standard is called "Predictable Network Interface Names" and is introduced in various Linux distributions like Debian 9.

The new names can be "en01", "ens1", "enp2s0", etc.

The GateManager is now compliant with the new naming. In the previous release the GateManager could be confused and prevent it from starting. Syslog would report: "GM: Server Address not specified".

#### 2.6. Static Network Routes

In 7.2 the GateManager Static Network Route option could fail depending on GateManager version and the underlying OS.

In version 7.3 Static Network routes should behave as expected on all platforms and GateManager versions.

## 2.7. Name change from "EasyLogging" to "LogTunnel"

Starting with Release 7.3 the EasyLogging feature has changed name to "Log-Tunnel". This change has been implemented on all products on all platforms and in the documentation and help files.

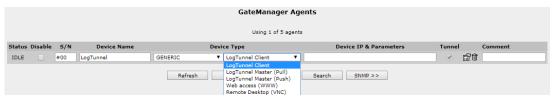

## 2.8. Demo SiteManager Embedded License added

With Release 7.3 we have added a "SiteManager Embedded Extended 5 Agents" license to all GateManagers.

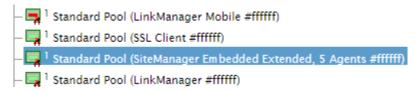

This will allow anyone already owning or installing a GateManager from scratch, to test SiteManager Embedded functionality without having to purchase a license.

Please note that if the GateManager is downgraded to 7.2, the license will be revoked.

## 2.9. "Appliance" connections upgraded to TLS 1.2/SHA-256

The TLS connections that SiteManagers and LinkManagers are using to connect to the GateManager, can in Release 7.3 be upgraded to a higher encryption level.

In the picture below, this certificate is named "Appliance TLS Certificates":

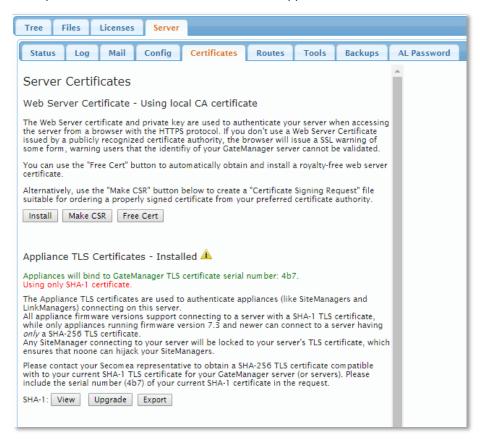

Please note that the default certificate is a SHA-1 certificate, and to upgrade the certificate to SHA-256, it must be ordered through the **License Portal**.

It is then installed automatically. There could be scenarios where the certificate is delivered manually from Secomea, in this case press the "Upgrade" button and upload it:

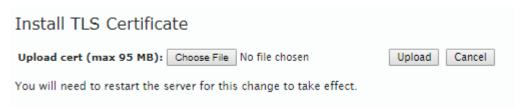

When the GateManager server is upgraded to SHA-256 the Certificate will be displayed like this:

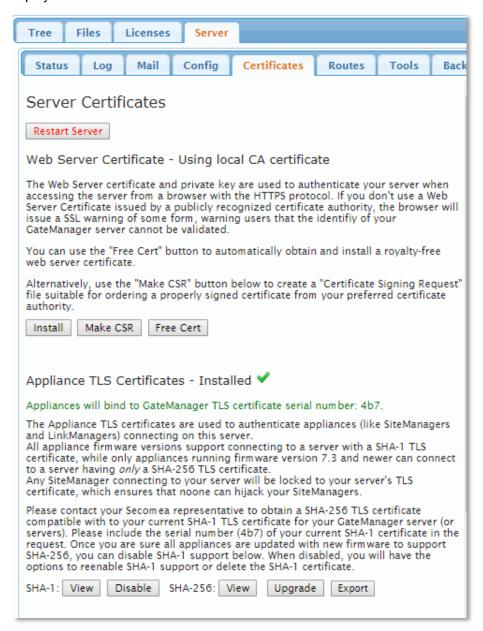

A GateManager running with the highest security level using the SHA-256 certificate, will show as above and have the new SHA-256 buttons.

Disabling SHA-1: For security reasons, it is recommended to disable the SHA-1 certificate. Note that SiteManagers that are not upgraded to release 7.3 will be disconnected and LinkManagers with 7.2 or older will not be able to connect. You can always re-enable SHA-1 again and these devices will be able to reconnect.

If trying to install a wrong TLS SHA-256 certificate there is no harm done. It will simply be rejected and show as below:

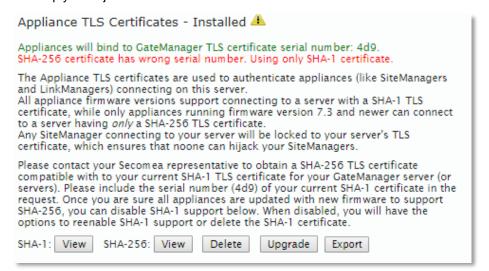

**PLEASE NOTE**: If the GateManager server AND appliances have been upgraded to 7.3 AND the SHA-256 certificate has been installed, you should NOT downgrade the GateManager to 7.2, as all SiteManagers with 7.3 will be disconnected, and LinkManager users that have connected once with SHA-256 will not be able to connect either.

For more information about Appliance Certificate see APPENDIX A.

## 3. SiteManager

## 3.1. Mobile related changes

## 3.1.1. Mobile Scan (UPLINK2 -> Diagnostic) - 4G scanning

```
Last scan: Tue Apr 18 12:28:40 2017
 -- HW Information -- SimTech, Incorporated; ID: 866802020100147; Rev.: 4534B04SIM7100E; SIM ID: 238016210070332
 -- SIM card Information --
SIM IMSI: 238016210070332
SMS service center: +4540390999
-- Mobile networks --
Test 1: Network scan for available networks
Network name
Network name
Not 10: Not 10: No
                                                                                                                                                                                                                                                                                                                  Status (roaming)
available
current
                                                                                                                                                                                                                                                                                                                     current
available
forbidden
forbidden
forbidden
forbidden
forbidden
forbidden
 Test 2: Deregister from network
Network name Short name
TDO MOBIL DK TDC
Telenor DK TelenoDK
TELIA DK TELIA
Telenor DK TELIA
Flexfone Flexfone
Telia-Telenor DK TD K
TDC MOBIL DK TDC
TELIA DK TELIA
Telenor DK TelenoDK
3 DK 3 DK
3 DK 3 DK
                                                                                                                                                                                                                                                                                                                    Status (roaming)
available
available
                                                                                                                                                                                                                                                                                                                     available
available
available
current
available
available
available
available
available
available
available
Test 3: Register to default network (auto mode) and show status every 5 seconds 5 times
Network name Network number Registration status Location Area
Flexfone Flexfone 23801 Registered, bone network
Not registered, searching
Not registered, searching
Flexfone Flexfone 23801 Registered, home network 65534
Registered, home network 65534
Registered, home network 65534
                                                                                                                                                                                                                                                                                                                                                                                                                                                                                                                                                  Signal (0-31)
                                                                                                                                                                                                                                                                                                                                                                                                            13350666
13350666
13350726
13350726
 Test 5: Register to default network with LMTS/3G and show status eve
Network name Network number Registration status
Flexfone Flexfone 23801 Registered, home network
Flexfone Flexfone 23801 Registered, bome network
Flexfone Flexfone 23801 Registered, home network
                                                                                                                                                                                                                                                                                                                                                                                                                                                                                                                                             Signal (0-31)
14
20
20
20
20
20
                                                                                                                                                                                                                                                                                                                                                                                                                                                                                                     4G
4G
 Network name Network number Registered, home network Searching
Flexfone Flexfone 23801 Registered, home network 6534
Flexfone Flexfone 23801 Registered, home network 6534
Flexfone Flexfone 23801 Registered, home network 6534
                                                                                                                                                                                                                                                                                                                                                                                                                                                                                                                                               Signal (0-31)
11
18
18
18
                                                                                                                                                                                                                                                                                                                                                                                                                                                                                                     4G
4G
 Signal (0-31)
 -- Press the HELP button for a trouble shooting guide --
```

Several updates have been made for running a Mobile Scan with SiteManager 4G models. In the new 4G scanning, the Mode and Signals are now shown correctly.

#### 3.1.2. Mobile Scan (UPLINK2 -> Diagnostic) - missing HW info

```
Mobile Scan

Last scan: Tue Apr 18 12:02:31 2017

-- HW Information -- Huawel Technologies HUAWEI Mobile; ID: 357784047615107; Rev.: 12.107.08.01.00; SIM ID: 238016210070332

-- SIM card Information -- SIM INST: 238016210070332

SMS service center: +4540390999
```

The hardware information depicted above was missing on previous firmware. This has been fixed in 7.3.

### 3.1.3. Mobile Scan (UPLINK2 -> Diagnostic) - extended with FW info

```
Mobile Scan

Last scan: Mon Jul 10 13:45:13 2017

-- FW Information -- v3339_17277
```

For better troubleshooting, the firmware version is now registered in the result when doing a Mobile Scan,

#### 3.1.4. Mobile Scan (UPLINK2 -> Diagnostic) - now with timeout

In case the SiteManager is located in an area with poor connectivity, it can take up to 30-60 min to complete a full mobile Scan. From 7.3 there will be a limit to the time it will run.

In the example below the system aborts if the modem takes too long to respond, and is reported that the modem has failed:

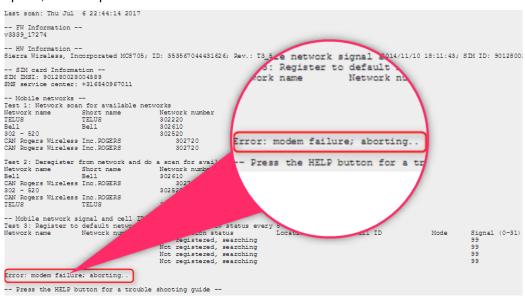

## 3.2. SiteManager support for WiFi Access Point (AP)

From release 7.3 you can insert a Secomea enabled WiFi USB adapter and enable WiFi AP mode on non xx49 models of SiteManagers.

#### Please note:

- Only WiFi USB adapters purchased through Secomea will be able to enable this functionality.
- Only the following SiteManager models will support WiFi AP mode: 1129, 1139, 3329, 3339, 3429 and 1429.
- If the SiteManager was turned on when inserting the WiFi USB adapter, the SiteManager must be rebooted for the functionality to be enabled.

#### 3.2.1. Release 7.2 or earlier

When a USB WiFi adapter was installed, the UPLINK2 interface showed this:

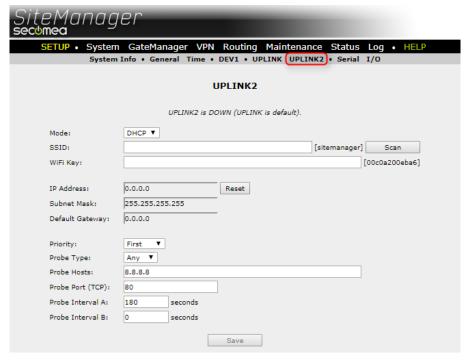

And the DEV interfaces showed this:

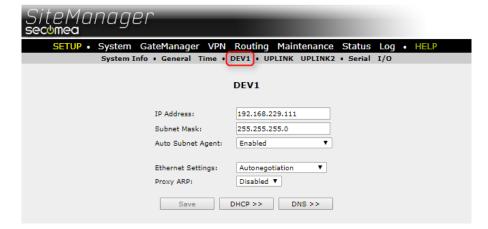

#### 3.2.2. Release 7.3

From release 7.3, the following will be displayed on the DEV interface pages:

| SiteM<br>secomed | anager                                            |                                                                                                    |
|------------------|---------------------------------------------------|----------------------------------------------------------------------------------------------------|
| SETU             |                                                   | Manager VPN Routing Maintenance Status Log • HELP General Time • DEV1 • UPLINK UPLINK2 • Serial I/O  DEV1 |
|                  | IP Address:<br>Subnet Mask:<br>Auto Subnet Agent: | 192.168.229.111<br>255.255.255.0<br>Enabled ▼                                                             |
| (                | Ethernet Settings:<br>Proxy ARP:                  | Autonegotiation  Disabled                                                                                 |
|                  | WiFi SSID:<br>WiFi Key:                           |                                                                                                    |
|                  | WiFi Mode:<br>802.11 Mode:<br>Channel:            | Access Point ▼  n (150 Mbps) ▼  1                                                                         |
| l                |                                                   |                                                                                                    |

To configure AP mode for the DEV1 interface, enter SSID and Key (required). Then select the 802.11 mode: "b (11Mbps)", "g (54 Mbps)" or "n (150 Mbps)".

Please note that if the "WiFi SSID:" field is empty, it will default to the Device Name (not the Appliance name), this can be changed at "System -> General -> Device Name". The default value is "SiteManager".

When clicking Save, the system will ask you to reboot, to enable the changes.

| Sa                                                                                                    | ave | DHCP >> | DNS >> | ] |  |  |  |  |  |
|----------------------------------------------------------------------------------------------------|-----|---------|--------|---|--|--|--|--|--|
| Some configuration settings have been changed and saved<br>You may need to reboot before changes take effect |     |         |        |   |  |  |  |  |  |
|                                                                                                    |     | Reboot  |        |   |  |  |  |  |  |

When the device has finished rebooting, it will display a status on the DEV1 page:

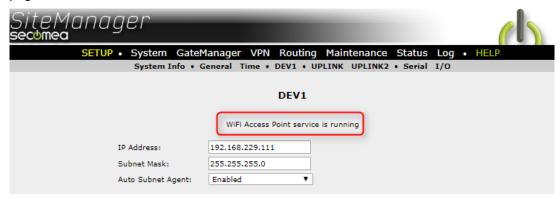

If the DEV interface was configured without DHCP, the following message will appear:

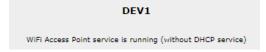

#### 3.2.3. 4-Port models

On 4-port models, each of the ports can be used as a separate Access Point (AP), provided that the Device interface is in separation mode:

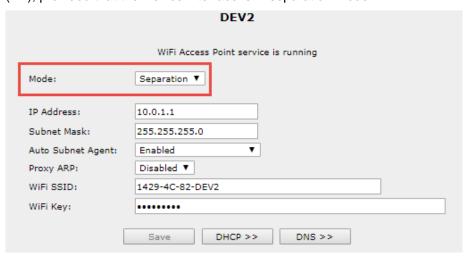

The basic configuration of the AP mode is done on DEV1, just like the 2-port models:

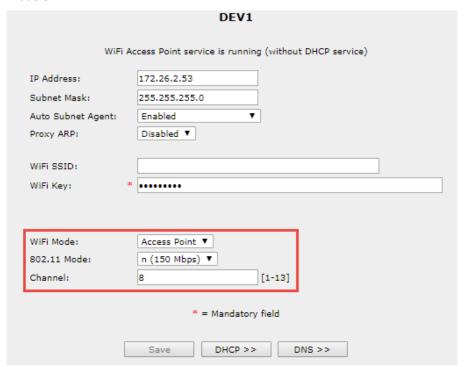

Up to 4 Access Points can be created this way, but the bandwidth will be shared among them, so please be aware of how many clients are connected at any time, and the type of traffic going through the WiFi channel.

Performance in "n" mode is expected to be 1100 kB/s (8,6 Mb/s), and slightly faster from Cable to WiFi.

## 3.3. MTU option on UPLINK

From 7.3 you have the option to set a max MTU size (Maximum Transmission Unit) on the UPLINK interface. If a situation arises that a component, router and/or firewall discards the necessary MTU path negotiation, it can in most cases be solved by lowering the MTU size.

Try setting the MTU size to 1360, this should help in most cases.

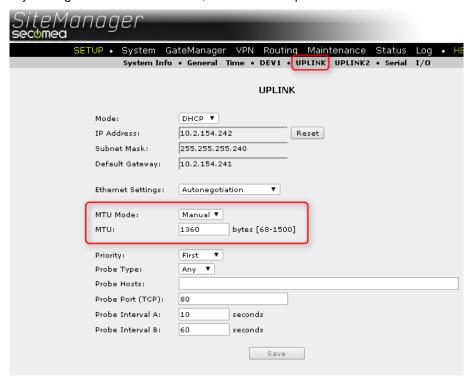

## 3.4. Dynamic DNS in the Forwarding Agent

The **Forwarding Agent** in the SiteManager Hardware product line has been extended and enhanced in release 7.3:

These are the major additions to the agent:

- Dynamic hostname resolving within a set number of minutes.
- Support for DNS names on both sides of the ">/>>": DNS names can now be applied on the source and destination part of the Forwarding Agent.
- Several changes to the GUI, to enhance the user experience and improve troubleshooting and overview.
- Extended logging to let an external syslog server track changes to DNS names.

For more detailed information, please refer to the guide "Forwarding Agent 7.3 - V1.2" in chapter 8.

## 3.5. Changes to the TroubleShoot functionality

### 3.5.1. Filter option

The troubleshoot information is also available in JSON, TEXT and HTML formats which can be used as an API for other systems, or requested directly from outside the box without username/password authentication, if it is requested from a device that is directly attached to one of the SiteManager's interfaces (i.e. not via a router).

The troubleshoot URL is:

https://<IPADDR>/tshoot?FORMAT+FILTER...

where IPADDR is an interface address on the SiteManager, and FORMAT is one of html, json, or text.

Without any +FILTER selectors, the entire troubleshoot information is returned for the URL. When you add one or more +FILTER selectors, only the selected sections are returned.

Possible filter selectors are:

Object selectors:

- gm: GateManager connection and configuration information
- agents: Lists configured agents and their status
- routes: SiteManager routing information
- **ifaces** (**dns**, **dhcp**): Network interface status and configuration. Adding "dns" and "dhcp" will show this information also.
- probe:
- io: Status of the I/O pins on the SiteManager
- vpn: The status of EasyTunnel, if configured

Add-on selectors:

- legend: Show the legend list at the start of the output
- help: Show help for the different objects returned

The "dns", "dhcp", and probe selectors are only used with "ifaces". When you specify a filter, the legend section and all help-texts are omitted unless you also specify "legend" and/or "help", respectively.

Example: To get just the GateManager and IO-port status in JSON format, use https://<IPADDR>/tshoot?json+gm+io

#### 3.5.2. Probe State enhancement

Probe information will be shown for the UPLINK interface like this:

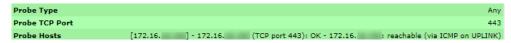

If more than one UPLINK interface is preset (i.e. 1039), there will be a Probe State entry as well:

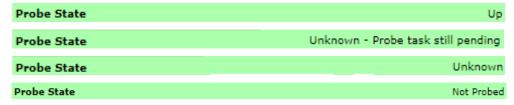

## 3.5.3. Web Proxy format

In some cases, the Web Proxy Address would show as "Wrong format" when a DNS name was entered, this has been reworked in 7.3.

### 3.6. Proxy password supports Unicode

Unicoded password (UTF-8/16), like Japanese characters, are now supported for WEB Proxy authentication (Username/Password). NTLM, Basic and Digest authentication are also supported.

## 3.7. Other Agent updates

#### 3.7.1. Hilscher -> USB agent

The Hilscher USB adapter NET100-RE-RS, with Vendor ID: 1939 and Product ID 0001 has been added.

Please note that the design of the unit makes it sensitive to low bandwith. It is expected to work on connection with RTT lower than 40ms.

## 3.7.2. Inovance -> USB/ETH agent

New vendor Inovance, with support for a PLC (AM600-CPU1608TP) with USB and ETH using InoProShop V1.1.0 and CoDeSys

Note: When using CoDeSys, it must be specifc CoDeSys software, otherwise the USB will fail.

#### 3.7.3. Universal Robots -> VNC service

Added VNC service to the Universal Robots Ethernet agent.

#### 3.7.4. Unitronics -> Remote Operator

Added a new option to the Unitronics Ethernet agent called "Enable Remote Operator access". This will add an RDP service on port 20256.

#### 3.7.5. BRControls -> Ethernet

Added new "Ethernet" agents, which should be used on all BRControls models except the BRC-45, which has its own agent.

### 3.7.6. Mitsubishi -> USB HMI (GOT series)

The agent connecting the Mitsubishi USB HMI's have included the GOT2000 series HMI also.

# 4. SiteManager Embedded

## 4.1.1. Raised Interface Count on Linux

The number of supported interfaces enumerated by the SiteManager Embedded has been raised to 16.

This means that interfaces used by the SiteManager Embedded must be in the first 16 interfaces.

# 5. LinkManager

# 5.1. Updated feedback messages

A regression in 7.2 reintroduced non-humanized error messages.

Release 7.3 is now updated with the correct messages:

#### Old 7.2:

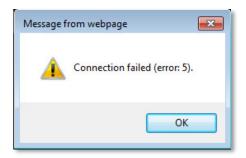

#### New 7.3:

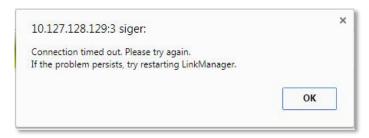

### Old 7.2:

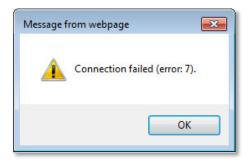

#### New 7.3:

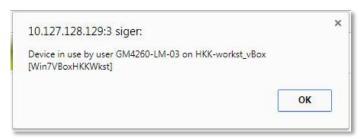

# 6. LinkManager Mobile

# 6.1. Updates to LinkManager Mobile

There have been no major updates to LinkManager mobile in this release.

# 7. Advanced Tech Topics

In this chapter, we will be addressing some of the technological advanced topics that are in this release.

# 7.1. API changes

## 7.1.1. Reset and Factory Reset

It is now possible to make two types of reset from the API:

Reset: This deletes only the configuration.

Factory Reset: This will delete all configuration and all logs.

See chapter 3 in the SiteManager Embedded API documentation for 7.3 for detailed information.

# 8. Documentation

The following new documents have been created or updated:

SiteManager Embedded Function Reference - V1.7 Forwarding Agent 73 - V1.2

## Appendix A

## 1. Troubleshooting Appliance TLS certificate

GateManager/SiteManager release 7.3 support upgraded Appliance TLS Certificate (SHA-256).

This Appendix should be referred to in case you decide to downgrade your GateManager or change the default settings. Otherwise, you will not be affected by any of the following scenarios.

Please notice: The new TLS certificate will automatically be installed from the License Portal if possible, if not, it can be installed manually as shown in chapter: "Appliance" connections upgraded to TLS 1.2/SHA-256.

## 1.1. Scenario 1: GateManager is downgraded

When the GateManager is upgraded to 7.3 and a SHA-256 TLS certificate is installed, all SiteManagers will upgrade the connection to SHA-256 + TLS 1.2 and reject any other SHA-1 or TLS 1.0 connections. This is only in case the SiteManager is also upgraded to 7.3 or later.

If you decide to downgrade your GateManager to 7.2 or older all your Appliances mentioned before will reject the GateManager because 7.2 only support TLS 1.0.

To recover the Appliance connection, you must reconfigure the GateManager address on the appliance. This will be a new situation and the Appliance will accept the GateManager again.

SiteManager with 7.3 will accept any old or new GateManager version. But as soon as the SiteManager has connected to a GateManager it will remember its GateManager security level and not accept a lower level.

#### SiteManager system log will show:

Sep 27 14:26:39 cron.warn ACM[1052]: GateManager sent untrusted X.509 certificate for SHA256 (CN=GateManager/emailAddress=

## 1.2. Scenario 2: SHA-1 is disabled

GateManager is upgraded to 7.3 and a SHA-256 Appliance TLS certificate has been installed. Additional the old SHA-1 Appliance TLS has been disabled.

Result is that all SiteManagers with an old 7.2 firmware will not be able to connect to the GateManager.

### SiteManager system log will show:

```
Sep 26 10:06:16 cron.err ACM[1056]: Cannot connect to GateManager
```

## GateManager system log will show:

Search for the public IP address of the SiteManager and the GateManager system log must show:

Sep 26 09:57:10 SecoLAB ap-194: Missing TLS SHA-1 certificate required for TLS1.0 support from 172.16.16.198 Sep 26 09:57:14 SecoLAB ap-194: Missing TLS SHA-1 certificate required for TLS1.0 support from 172.16.16.98

Note: reenabling a disabled SHA-1 TLS certificate requires a reboot of the GateManager.

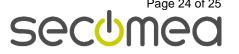

The SiteManager will keep trying to reconnect to the GateManager so the SiteManagers with the old 7.2 firmware will connect as soon as the GateManager is online again.

## 1.3. Scenario 2: SHA-256 is disabled

If for some reason the SHA-256 TLS certificate is disabled, this could be in relation to restoring an old backup, all SiteManagers supporting SHA-256 TLS will start rejecting the GateManager.

## SiteManager system log will show:

Sep 27 14:21:02 cron.err ACM[1052]: Incorrect GateManager server certificate #6 (TLS1.2:SHA1) - expected #642 (TLS1.2:SHA256)

As soon as you install the correct SHA-256 TLS certificate again, all SiteM-anagers will re-connect immediately.

/end

Secomea A/S

Denmark

CVR No. DK31 36 60 38

Email: info@secomea.com

www.secomea.com